# Fehlerbehebung bei häufigen Problemen während der Migration der Serie 6200 auf den Fabric Interconnect 6454

### Inhalt

**Einleitung Voraussetzungen** Häufigste Probleme während der Migration Verwandte Informationen und bemerkenswerte Fehler

# **Einleitung**

In diesem Dokument werden Informationen zur Behebung von Migrationsproblemen bei den Serien FI 6200 bis 6400 beschrieben.

## Voraussetzungen

Cisco empfiehlt die Kenntnis der Benutzeroberfläche des Cisco Unified Computing System (UCS), der Fabric Interconnects, des Switches und des Direct Attached Storage.

Informationen zu den einzelnen Migrationsschritten finden Sie im [Migrationsleitfaden.](/content/en/us/td/docs/unified_computing/ucs/ucs-manager/GUI-User-Guides/Fabric-Interconnect-Migration/4-1/b_migrating_from_6200_to_6400_4_1/b_Migrating_from_6200_to_6400_4_1_chapter_011.html#id_73369) Überprüfen Sie außerdem vor Beginn des Migrationsprozesses, ob das System die Anforderungen erfüllt.

# Häufigste Probleme während der Migration

- Die Migration schlägt fehl, da die UCS Manager-Version nicht auf Version 4.0(1) oder höher aktualisiert wurde.Cisco UCS Manager Version 4.0 ist die absolute Mindestversion, die Unterstützung für Cisco UCS 6454 Fabric Interconnects bietet.
- Auf der Seite "Migrationswarnungen" wird die Inkompatibilität gemeldet, wenn die Chassis-• Erkennungsrichtlinie nicht auf den "Port-Channel"-Modus eingestellt ist.UCS Fabric Interconnects der Serie 6200 unterstützen die Blade-Server-Chassis-Erkennung im Port-Channel- und Nicht-Port-Channel-Modus. Cisco UCS Fabric Interconnects der Serie 6400 unterstützen nur den Port-Channel-Modus.

Ändern Sie die Chassis-Erkennungsrichtlinie > die Einstellung für die Linkgruppierung in "portchannel", und bestätigen Sie das Chassis erneut, um die Änderung zu speichern. Um eine erneute Erkennung ganzer Chassis zu vermeiden und Ausfallzeiten zu vermeiden, kann eine erneute Bestätigung eines IOM zu einem bestimmten Chassis erfolgen, um die Verbindung zwischen IOM und Fabric Interconnect neu zu erkennen.

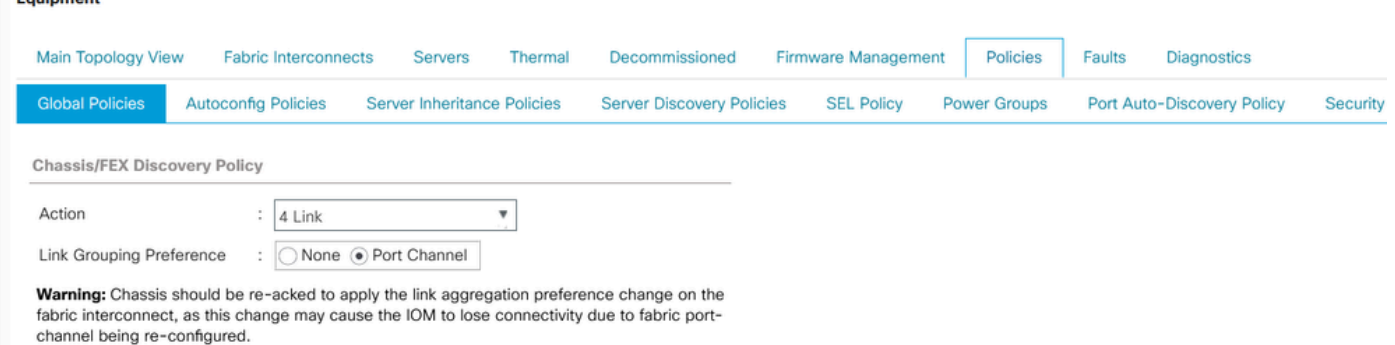

Hinweis: In der Chassis-Verbindungsrichtlinie ist der Admin-Status standardmäßig "global". Diese Einstellung gibt an, dass das Chassis diese Konfiguration von der Chassis-Erkennungsrichtlinie übernimmt.

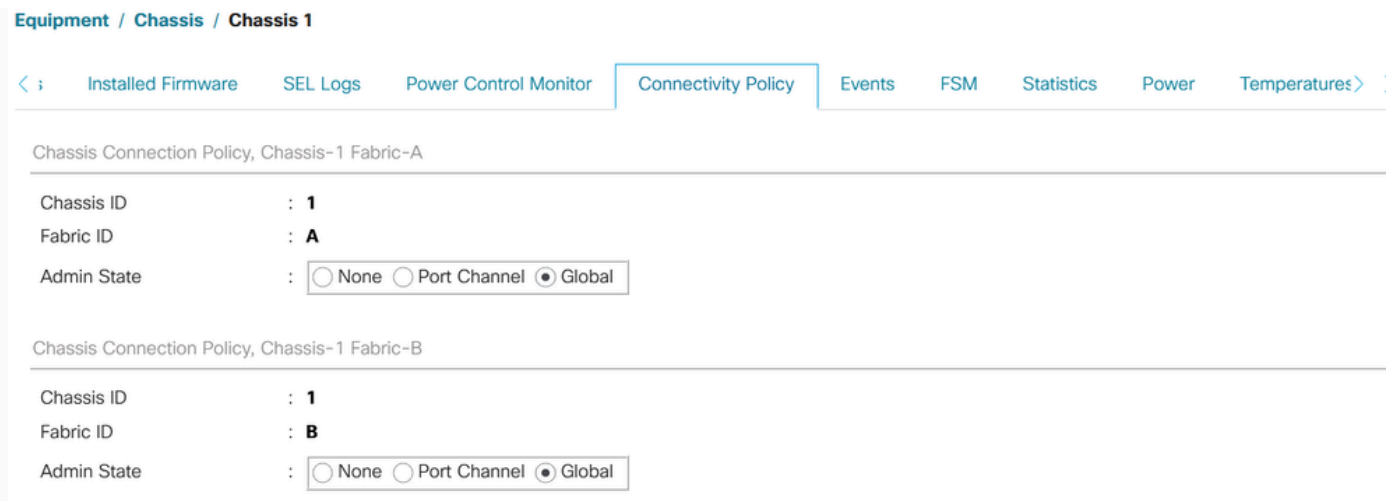

- Die Cisco UCS VIC 1455 und 1457 Adapter unterstützen Kabel mit einer Geschwindigkeit von 10 G und 25 G. Die Kabel, die die Cisco UCS VIC 1455- oder 1457-Adapterports mit jedem 6454 Fabric Interconnect verbinden, müssen jedoch eine einheitliche Geschwindigkeit aufweisen - entweder alle 10G- oder alle 25G-Kabel. Wenn Sie diese Adapterports über eine Kombination aus 10G- und 25G-Kabeln mit einem 6454 Fabric Interconnect verbinden, schlägt die UCS Rackmount-Servererkennung fehl, und die Ports werden möglicherweise ausgesetzt.
- Mögliche Gründe für Verbindungsprobleme mit dem Speicher:
- 1. Falscher Bereich von WWN-Pools

Ein WWN-Pool kann nur WWNNs oder WWPNs im Bereich von 20:00:00:00:00:00:00:00 bis 20:FF:00:FF:FF:FF:FF:FF oder von 50:00:00:00:00:00:0 enthalten. 0:00 bis 5F:FF:00:FF:FF:FF:FF:FF.

Um sicherzustellen, dass die Cisco UCS WWNNs und WWPNs im SAN-Fabric eindeutig sind, empfiehlt Cisco die Verwendung dieser WWN-Präfixe für alle Blöcke in einem Pool: 20:00:00:25:B5:XX:XX.

2.VLANs kollidieren mit dem reservierten VLAN-Bereich

Cisco UCS Fabric Interconnects der Serie 6400 reservieren mehr VLANs für die interne Verwendung als UCS Fabric Interconnects der Serie 6200. Wenn VLANs in Konflikt miteinander stehen, wird nach der Migration der reservierte VLAN-Bereich konfiguriert, aber VLANs im Konfliktbereich werden nicht konfiguriert.

Hinweis: Sie können keine VLANs mit IDs von 3968 bis 4047 und 4092 bis 4096 erstellen. Diese VLAN-ID-Bereiche sind reserviert.

Für die Cisco UCS 6400 und 6500 FI-Serien sind die VLAN-IDs von 1002 bis 1005 für das VLAN Trunking Protocol (VTP) reserviert.

Die von Ihnen angegebenen VLAN-IDs müssen auf dem verwendeten Switch ebenfalls unterstützt werden.

Überprüfen Sie die auf FC-Schnittstellen konfigurierte FCOE-VLAN-ID für das VSAN. Wenn sie innerhalb des Bereichs des reservierten VLANs liegen, werden die Ports nicht aktiviert.

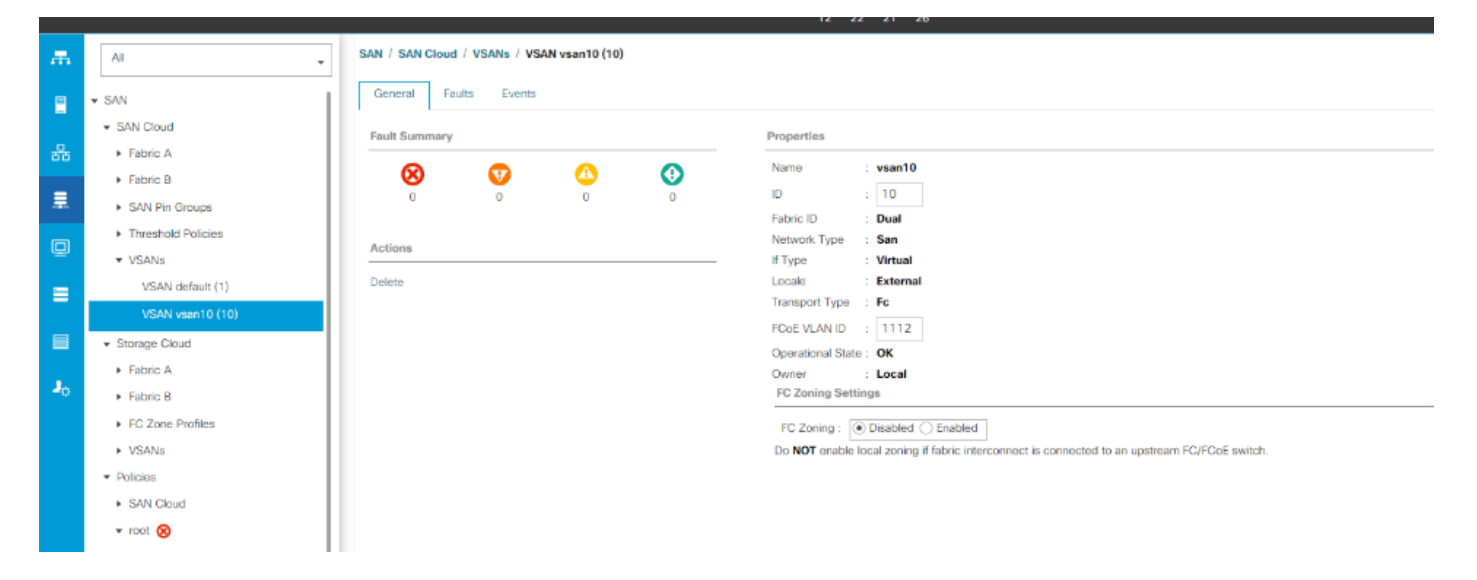

Problemumgehungen zur Behebung des Problems

- Verwenden Sie die VLAN-ID außerhalb des reservierten VLAN-Bereichs.
- Ändern des reservierten VLAN über die CLI oder die UCSM-GUI (Zum Ändern des reservierten VLAN muss der Cisco Fabric Interconnect der Serie UCS 6400 neu geladen werden, damit die neuen Werte wirksam werden). Weitere Informationen zum Ausführen der Änderung finden Sie im Netzwerkleitfaden.

Über [CLI](/content/en/us/td/docs/unified_computing/ucs/ucs-manager/CLI-User-Guides/Network-Mgmt/4-2/b_cli_ucsm_network_management_guide_4_2/b_CLI_UCSM_Network_Management_Guide_chapter_0101.html#task_hwc_s1n_d2b)

### Über [UCSM GUI](/content/en/us/td/docs/unified_computing/ucs/ucs-manager/GUI-User-Guides/Network-Mgmt/4-2/b_UCSM_Network_Mgmt_Guide_4_2/b_UCSM_Network_Mgmt_Guide_chapter_0110.html#task_o2d_sv3_h2b)

3. FC-Ports haben Verbindungsprobleme (FC-Ports sind ausgefallen/fehlerhaft deaktiviert/verlieren gelegentlich SYNC oder empfangen Fehler oder fehlerhafte Pakete) mit dem Upstream-Gerät (DAS oder Switch ).

1. Uberprüfen Sie, ob die Geschwindigkeit der FC-Ports/Port-Channel-Verbindungen an beiden Enden gleich ist. 8 Gbit/s/16 Gbit/s/32 Gbit/s.

ii) Überprüfen Sie die Probleme auf L1-Ebene. Stellen Sie sicher, dass die Transceiver nicht fehlerhaft und die Kabelverbindungen zwischen FI- und Upstream-FC-Ports des Geräts intakt sind.

iii. Überprüfen Sie die Kompatibilität des verwendeten Transceivers an den FC-Ports von FI 6454.

#### [FI-6454 - Technische Daten](/content/dam/en/us/products/collateral/servers-unified-computing/ucs-b-series-blade-servers/6400-specsheet.pdf)

iv. Portkonfigurationskonflikt - Auf Cisco UCS Fabric Interconnects der Serie 6400 ist die Unified Port-Funktion auf die ersten 16 Ports beschränkt. Nur die Ports 1/1-1/16 können als FC konfiguriert werden. Die FC-Ports müssen zusammenhängend sein, gefolgt von zusammenhängenden Ethernet-Ports.

v. Überprüfen Sie bei Switch Nexus 5000 oder MDS die Firmware. Falls es sich um eine ältere Version handelt, empfehlen Sie die Aktualisierung der Firmware-Version auf eine höhere Version.

vi. Überprüfen Sie den Fibre Channel Forwarding-Modus -

Für FC muss der End-Host-Modus festgelegt werden.

Im Fall von Direct Attached Storage muss der Fabric-Weiterleitungsmodus auf den Switch-Modus festgelegt werden.

Beachten Sie, dass bei einer Änderung des Weiterleitungsmodus die Fabric Interconnects einzeln neu gestartet werden.

https://www.cisco.com/c/en/us/td/docs/unified\_computing/ucs/sw/gui/config/guide/141/UCSM\_GUI\_Config

 $\times$ 

vii. Überprüfen Sie die nachfolgende Konfiguration, wenn eine 8-Gbit/s-Verbindung verwendet wird:

Überprüfen Sie, ob das Füllmuster der FC-Ports an beiden Enden auf "idle" (Inaktivität) gesetzt werden soll (FI und entsprechendes Gerät).

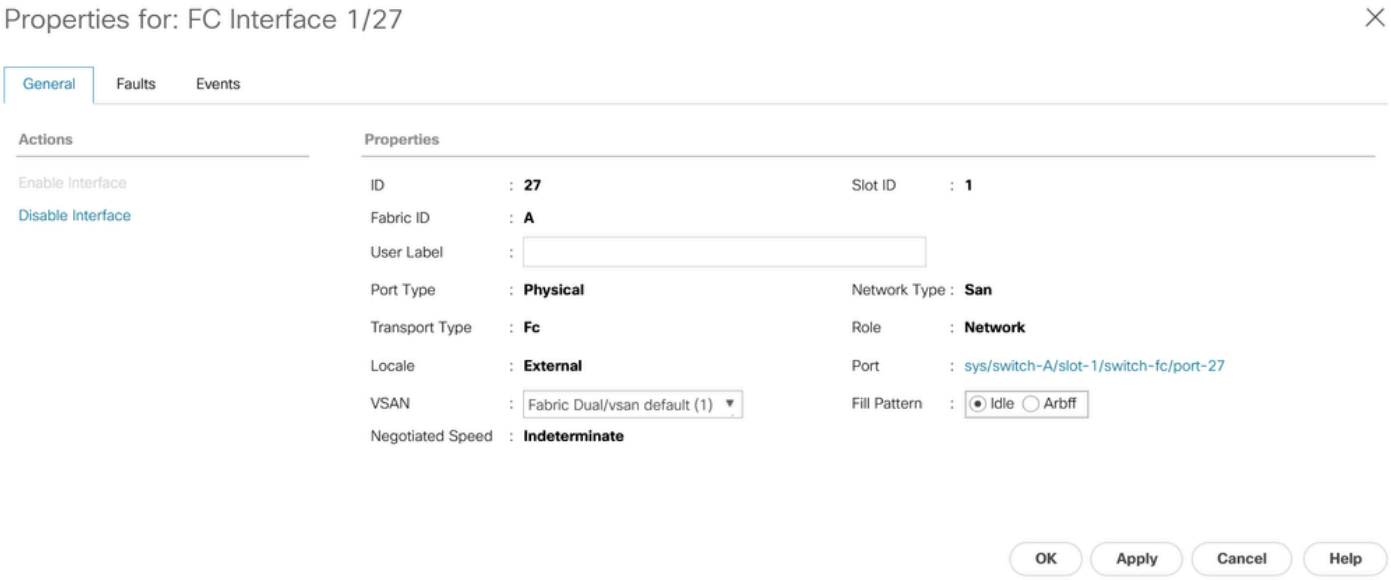

Wenn Fabric Interconnect mit einem Direct Attached Storage verbunden ist und es keine Option gibt, das Füllmuster manuell auf "Inaktiv" zu ändern (z. B. bei DELL EMC werden die Geschwindigkeit und das Füllmuster automatisch mit dem Peer-Device ausgehandelt und können nicht manuell geändert werden), schlagen Sie die folgenden Optionen vor, um fortzufahren:

Durch Verwendung einer höheren Verbindungsgeschwindigkeit (16 Gbit/s, 32 Gbit/s) zwischen FI und DAS können Sie die Transceiver an FC-Ports ändern, die eine höhere Geschwindigkeit unterstützen.

Hinzufügen eines Switches zwischen FI und DAS Konfigurieren Sie das Füllmuster so, dass es auf dem Switch mit einer Geschwindigkeit von 8 Gbit/s inaktiv ist.

Cisco Bug-ID [CSCvr81863](https://tools.cisco.com/bugsearch/bug/CSCvr81863) FI 6454 - Direct Attached Storage wird bei 8 GB nicht unterstützt

Ändern Sie das Füllmuster auf "idle" für 8 Gbit/s Geschwindigkeit auf dem Upstream-Switch:

Die Geräte der Serien MDS, N5K/N6K und UCS FI 6300 verwenden standardmäßig ARBFF. Die Serien N9K und UCS FI 6400 unterstützen nur IDLE als 8G-Füllmuster.

switch# configure terminal switch(config)# interface fc x/y switch(config-if)# switchport fill-pattern IDLE speed 8000

Hinweis: Dieser Befehl verursacht eine Unterbrechung des Datenverkehrs auf der angegebenen Schnittstelle.

### Verwandte Informationen und bemerkenswerte Fehler

1. DAS-Konfiguration

[https://www.cisco.com/c/en/us/support/docs/servers-unified-computing/ucs-infrastructure-ucs](https://www.cisco.com/c/de_de/support/docs/servers-unified-computing/ucs-infrastructure-ucs-manager-software/116082-config-ucs-das-00.html)[manager-software/116082-config-ucs-das-00.html](https://www.cisco.com/c/de_de/support/docs/servers-unified-computing/ucs-infrastructure-ucs-manager-software/116082-config-ucs-das-00.html)

- 2. UCS-FI 6454, 64108 und 6536-Port bei 8G werden aufgrund eines Fehlers deaktiviert. <u>Cisco</u> [Bug-ID CSCvj31676](https://tools.cisco.com/bugsearch/bug/CSCvj31676)
- 3. Die Anzahl der VLAN-Komprimierungsgruppen überschreitet bei der Migration von 6200 auf 6400 die Alarmgrenze. [Cisco Bug-ID CSCvt10269](https://tools.cisco.com/bugsearch/bug/CSCvt10269)
- Der mit der FI-Schnittstellenschnittstellen-ID verbundene Uplink-Switch ist nicht im STP-4. Portfast/Edge-Modus konfiguriert. [Cisco Bug-ID CSCwh32564](https://tools.cisco.com/bugsearch/bug/CSCwh32564)
- 5. Uberprüfen Sie, ob in der Chassis-Erkennungsrichtlinie die Einstellung für die Linkgruppierung "port-channel" aktiviert ist. [Cisco Bug-ID CSCwh84645](https://tools.cisco.com/bugsearch/bug/CSCwh84645)
- Während der FI-Migration von 6200 auf 6400 sind IOMs nach dem Hochfahren des 6400 6. offline (evac ist ON). [Cisco Bug-ID CSCvs04425](https://tools.cisco.com/bugsearch/bug/CSCvs04425)
- 7. UCS 6454 stellt keinen Port-Channel zum Upstream-Netzwerk 5000 auf einer FCoE-Konfiguration her. [Cisco Bug-ID CSCwi07580](https://tools.cisco.com/bugsearch/bug/CSCwi07580)

### Informationen zu dieser Übersetzung

Cisco hat dieses Dokument maschinell übersetzen und von einem menschlichen Übersetzer editieren und korrigieren lassen, um unseren Benutzern auf der ganzen Welt Support-Inhalte in ihrer eigenen Sprache zu bieten. Bitte beachten Sie, dass selbst die beste maschinelle Übersetzung nicht so genau ist wie eine von einem professionellen Übersetzer angefertigte. Cisco Systems, Inc. übernimmt keine Haftung für die Richtigkeit dieser Übersetzungen und empfiehlt, immer das englische Originaldokument (siehe bereitgestellter Link) heranzuziehen.